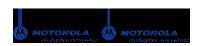

## **Motorola V710 Verizon**

Wireless Headset HS820 with Bluetooth® Technology Pairing Instructions

Note: The Bluetooth power option default is OFF.

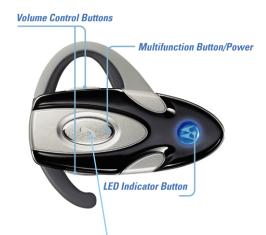

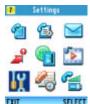

 In the main menu, scroll to Settings and press SELECT (right soft key).

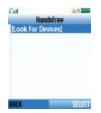

6. Putting the accessory in "sync mode":
With the headset off, press and hold
the Multifunction button for 8 seconds or
until the light shines steadily. Note: Charge
the headset for two hours before pairing.

Scroll to Hands-Free, then SELECT (right soft key) to Look for Devices. The phone will search for all Bluetooth-enabled devices within a 30-foot radius.

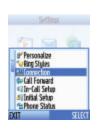

Scroll to Connection and press SELECT.

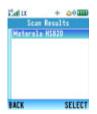

 A list of Bluetooth devices will appear. Press SELECT (right soft key) to connect with the Wireless Headset HS820.

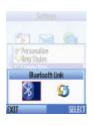

3. Choose the Bluetooth Link icon and press **SELECT**.

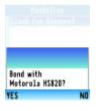

Follow the prompt to bond the Motorola phone with the headset. Press YES to bond (left soft key).

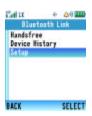

4. Scroll to Setup and press **SELECT**.

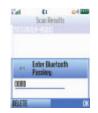

 Follow the prompt to enter the Bluetooth Passkey. Enter four zeros (0000) and press OK (right soft key). The headset will beep after the passkey has been entered and accepted.

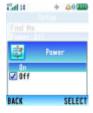

5. The Bluetooth Power option must be ON to search for devices. Press SELECT to turn on (right soft key). Then press BACK (left soft key) to go to the Bluetooth link menu. Note: Using Bluetooth reduces the battery's charge.

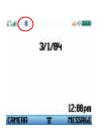

 The Bluetooth connection is indicated by the Bluetooth icon in the upper left corner of the screen. When the headset light flashes several times, it is paired.